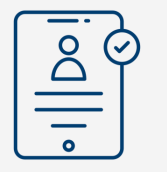

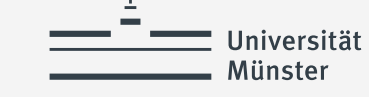

### **Besuchte Schulen angeben (1)**

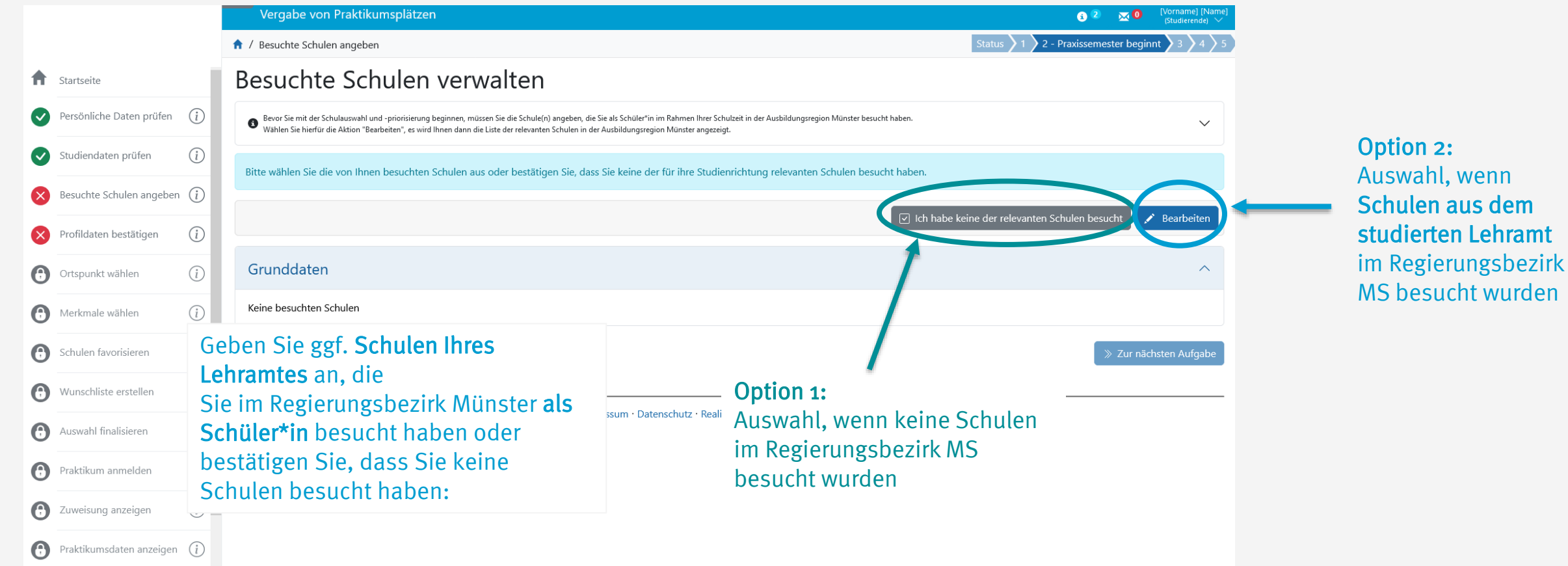

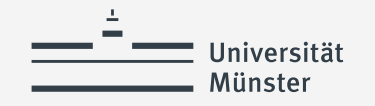

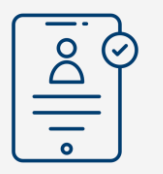

# **Besuchte Schulen angeben (2)**

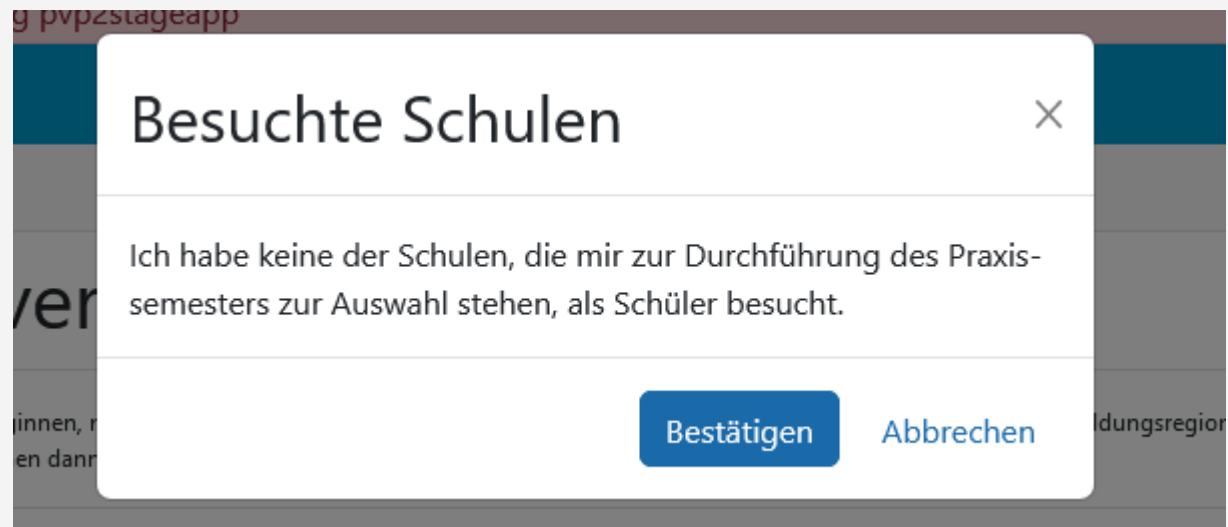

### Option 1:

Auswahl, wenn keine Schulen im Regierungsbezirk Münster besucht wurden

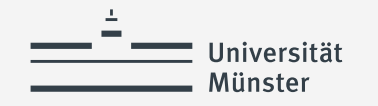

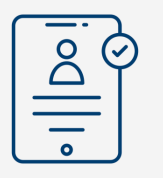

## **Besuchte Schulen angeben (3)**

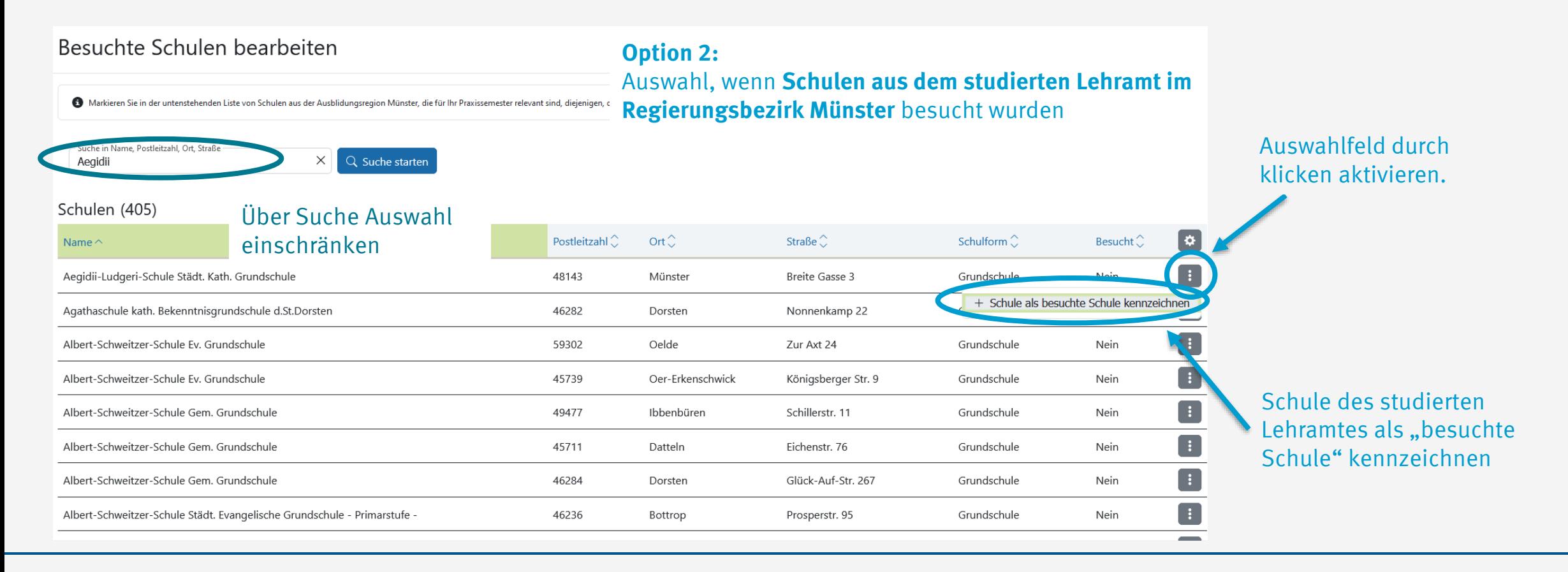

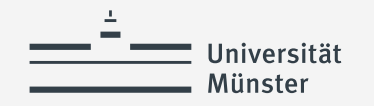

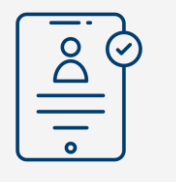

### **Besuchte Schulen angeben (4)**

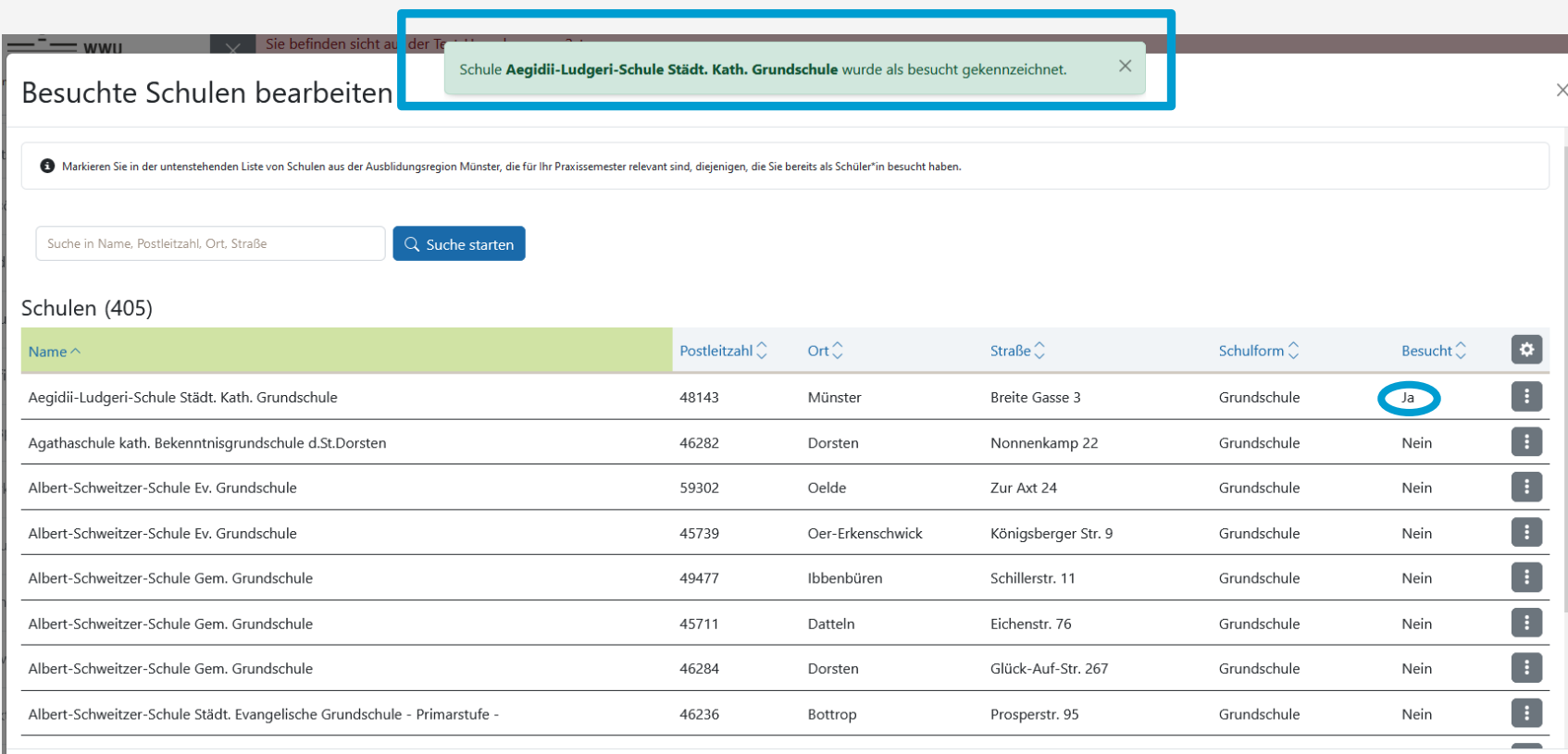

Ausgewählte Schule(n) aus dem studierten Lehramt im Regierungsbezirk Münster wurde(n) als besucht gekennzeichnet

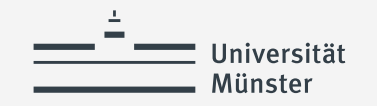

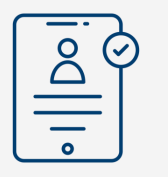

### **Besuchte Schulen angeben (5)**

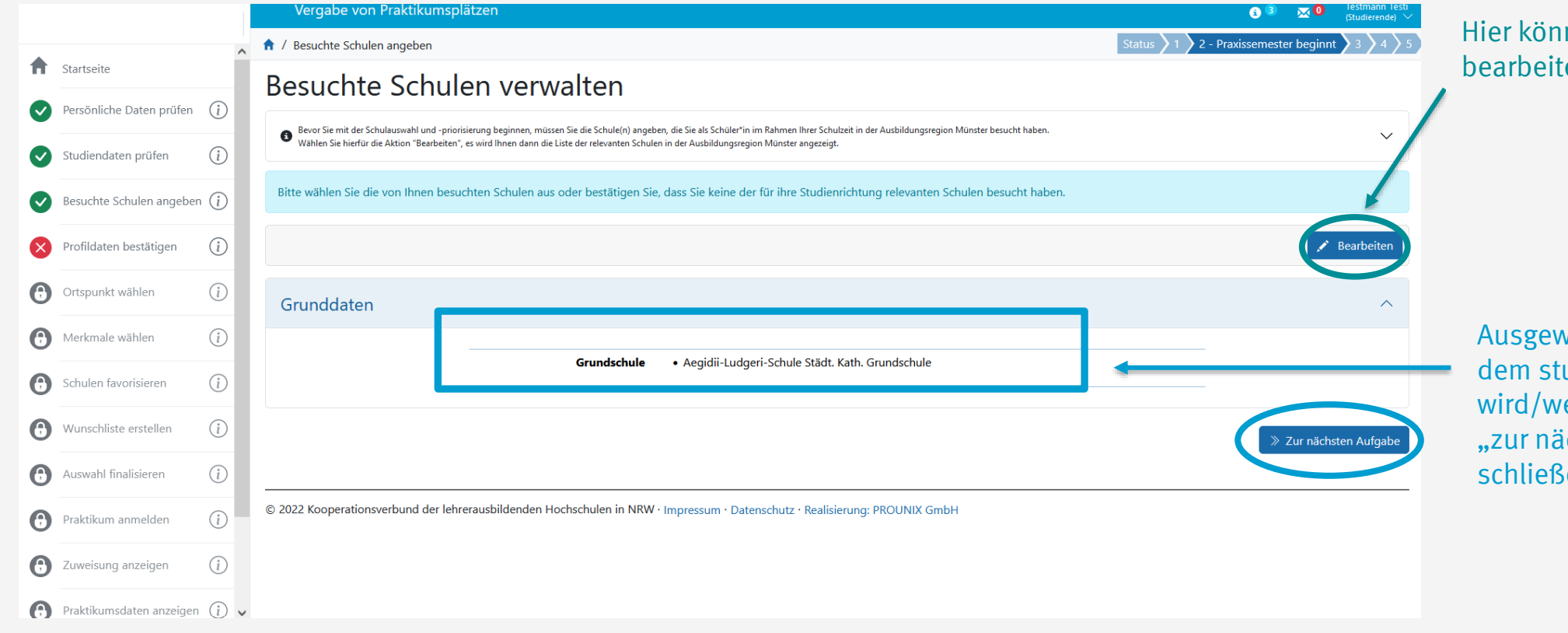

nen Sie Ihre Auswahl ggf. en:

vählte Schule(n) aus udierten Lehramt erden angezeigt. Mit ichsten Aufgabe" Sen Sie die Aufgabe ab.

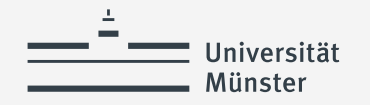

### **Verwendete Quellen für Icons**

<a href="https://www.flaticon.com/free-icons/cat" title="cat icons">Cat icons created by TravisAvery - Flaticon</a>

<a href="https://www.flaticon.com/free-icons/online-registration" title="online registration icons">Online registration icons created by Vector Squad - Flaticon</a>

<a href="https://www.flaticon.com/free-icons/happy" title="happy icons">Happy icons created by lutfix - Flaticon</a>

<a href="https://www.flaticon.com/free-icons/check" title="check icons">Check icons created by Freepik - Flaticon</a>

<a href="https://www.flaticon.com/free-icons/wish-list" title="wish list icons">Wish list icons created by Culmbio - Flaticon</a>

<a href="https://www.flaticon.com/free-icons/ui" title="ui icons">Ui icons created by Abdul-Aziz - Flaticon</a>

<a href="https://www.flaticon.com/free-icons/paper" title="paper icons">Paper icons created by smashingstocks - Flaticon</a>

<a href="https://www.flaticon.com/free-icons/ui" title="ui icons">Ui icons created by Abdul-Aziz - Flaticon</a>